# Nexus تالوحم ىلع VRF راسم بيرست نيوكت

## تايوتحملا

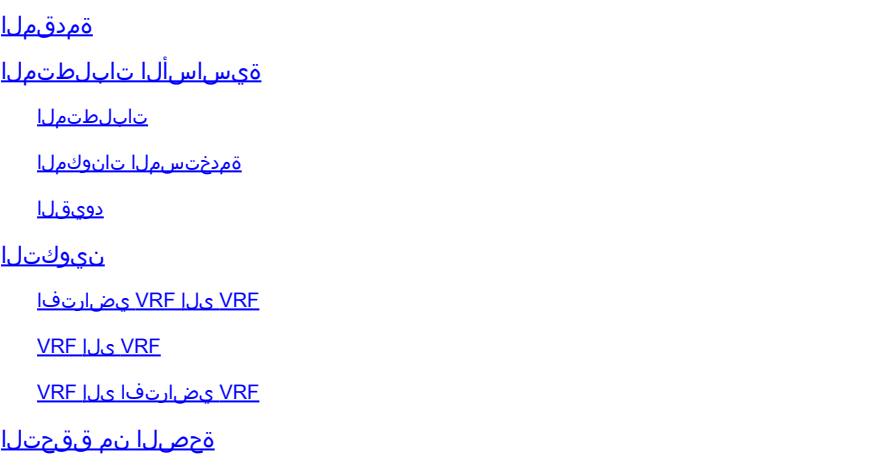

## ةمدقملا

Cisco ىلإ ةدنتسملا تالوحملا ىلع راسملا بيرست نيوكت ةيفيك دنتسملا اذه فصي Nexus NX-OS.

## ةيساسألا تابلطتملا

### تابلطتملا

:ةيلاتلا عيضاوملاب ةفرعم كيدل نوكت نأب Cisco يصوت

- جمانرب NX-OS نم Nexus.
- حتفو (EIGRP) نسحملا يالخادلI ةرابعلI ميجوت لوكوتورب لثم ميجوتال تالوكوتورب .كلذ ىلإ امو (BGP) ةيدودحلI ةرابعJ لوكوتوربو (OSPF) الوأ راسم رصقأ.

ةمدختسملا تانوكملا

نء (1)D1(1)7.3 رادصإلI عم 7000 Cisco Nexus ىلإ دنتسملI اذه يف ةدراولI تامولعملI دنتست NXOS

.ةصاخ ةيلمعم ةئىب ي ف ةدوجوملI ةزەجألI نم دنتسملI اذه يف ةدراولI تامولعملI ءاشنإ مت تناك اذإ .(يضارتفا) حوسمم نيوكتب دنتسملا اذه يف ةمدختسُملا ةزهجألا عيمج تأدب .رمأ يأل لمتحملا ريثأتلل كمهف نم دكأتف ،ليغشتلا ديق كتكبش

### دويقلا

راسم بيرست كنكمي ال .VRF فدهلا لخاد VRF ردصملا نم ةرشابم رمم تبرس يغبني تنأ .رخآ VRF نم ايلاح هٻيرست مت

VRF لالخ نم اههيجوت دنع ريظن IP ىلإ Nexus نم BGP ةسلج ءاشنإ نكمي ال هنأ ركذت .Nexus ىلع فلتخم

## نيوكتلا

يرورضلا نم ،ببسلا اذهلو .BGP ةيلمع ىوتسم ىلع VRFs نيب برستلا ذيفنت متي .BGP لودج يف اديدحتو ،الوأ BGP ةيلمع ىلإ تاراسملا ةفاضإ

لودجو (VRF) دروملا ةئف فرعمل نييضارتفالI نيحلطصملI مادختسإ متي :ةظحالم ۞ .دنتسملا اذه يف لدابتم لكشب ماعلا هيجوتلا

#### VRF ىلإ VRF يضارتفا

.EIGRP ربع اهب صاخلا يضارتفالا VRF عضو يف نيراسم Nexus تقلت ،ةلاحلا هذه يف .Blue VRF يف تاراسملا بيرستب نيوكتلا موقي

.طقف 192.168.2.0/24 راسملا بيرست متي ،لاثملا اذه ضارغأل

#### ماعلا هيجوتلا لودج جارخإ Nexus# show ip route eigrp IP Route Table for VRF "default" '\*' denotes best ucast next-hop '\*\*' denotes best mcast next-hop '[x/y]' denotes [preference/metric] '%<string>' in via output denotes VRF <string> 172.16.2.2/32, ubest/mbest: 1/0 \*via 10.1.2.2, Eth2/1, [90/130816], 00:00:21, eigrp-1, internal 192.168.2.0/24, ubest/mbest: 1/0 \*via 10.1.2.2, Eth2/1, [90/130816], 00:00:21, eigrp-1, internal Nexus#

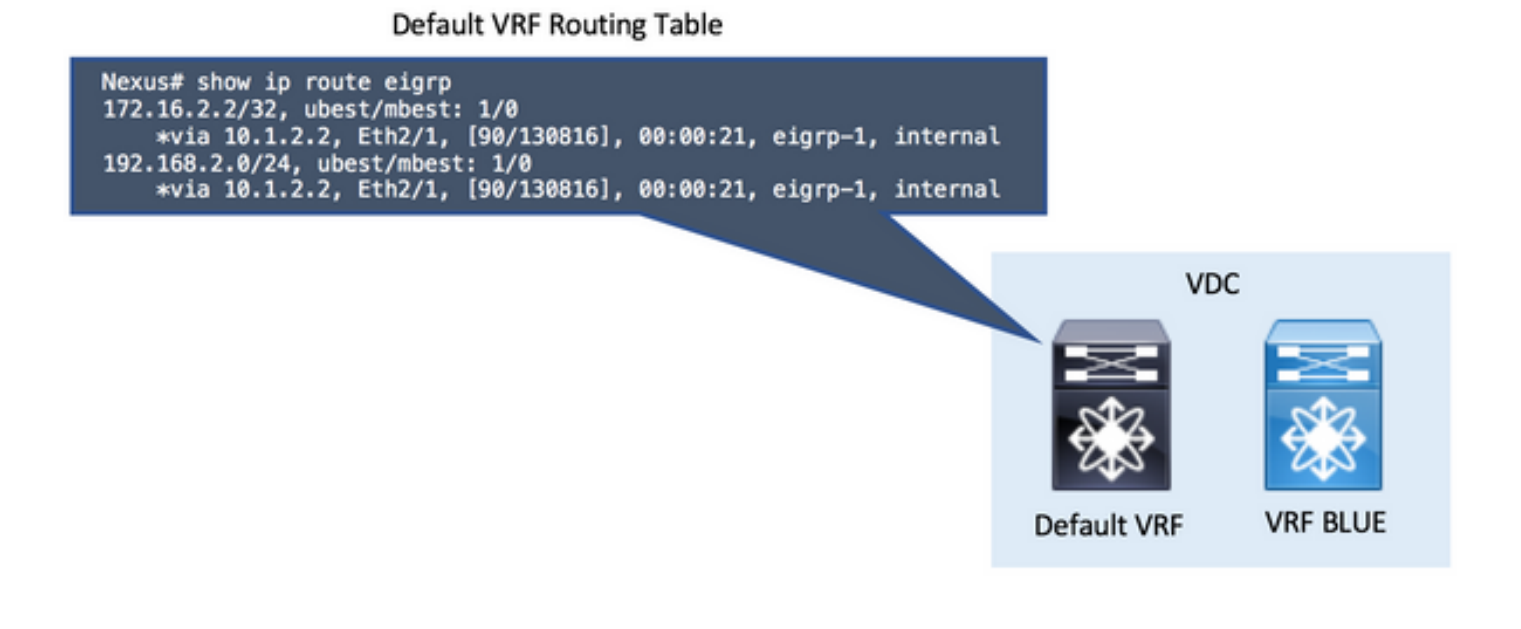

تنكم in order to ."ماعلا نيوكتلا" عضو يف تازيملا نيكمت مزلي ،NX-OS يف :ةظحالم  $\bullet$ .BGP ةمس رمألا ،BGP

.BGP يف عيزوتلا ةداعإ 1. ةوطخلا •

.BGP يف يضارتفالا VRF هيجوت لودج يف ةدوجوملا تاهجوملا عيزوت ةداعإب مق

ناونعلا مسق تحت بهذي BGP يف redistribute رمأ نإف ،يضارتفالا VRF يف تاراسملا نأ امب .يداحألا ثبلل IPv4 ةلئاءل ماعلI

عضو يف تاراسملا دوجو ةيفيك ىلع اذه دمتعي ،redistribute رمألل ةحيحصلا ةملعملا مدختسأ .(،...ospf ،eigrp ،ةرشابم لصتم) يضارتفالا VRF

.<br>تاراسملا تيبثت مت اذإ تاهويرانيسلا عيمج يف 1 ةوطخلا يطخت كنكمي :ةظحالم م<sup>0</sup> VRF نوكي ،لاثملا اذه يف .يلصألا VRF يف BGP تاراسمك اهبيرست متيس يتلا .(ماعلا هيجوتلا لودج) يضارتفالا VRF وه يلصألا

### BGP يف عيزوتلا ةداعإ route-map ALL permit 10 ! router bgp 65535 address-family ipv4 unicast redistribute eigrp 1 route-map ALL

#### Default VRF BGP Table

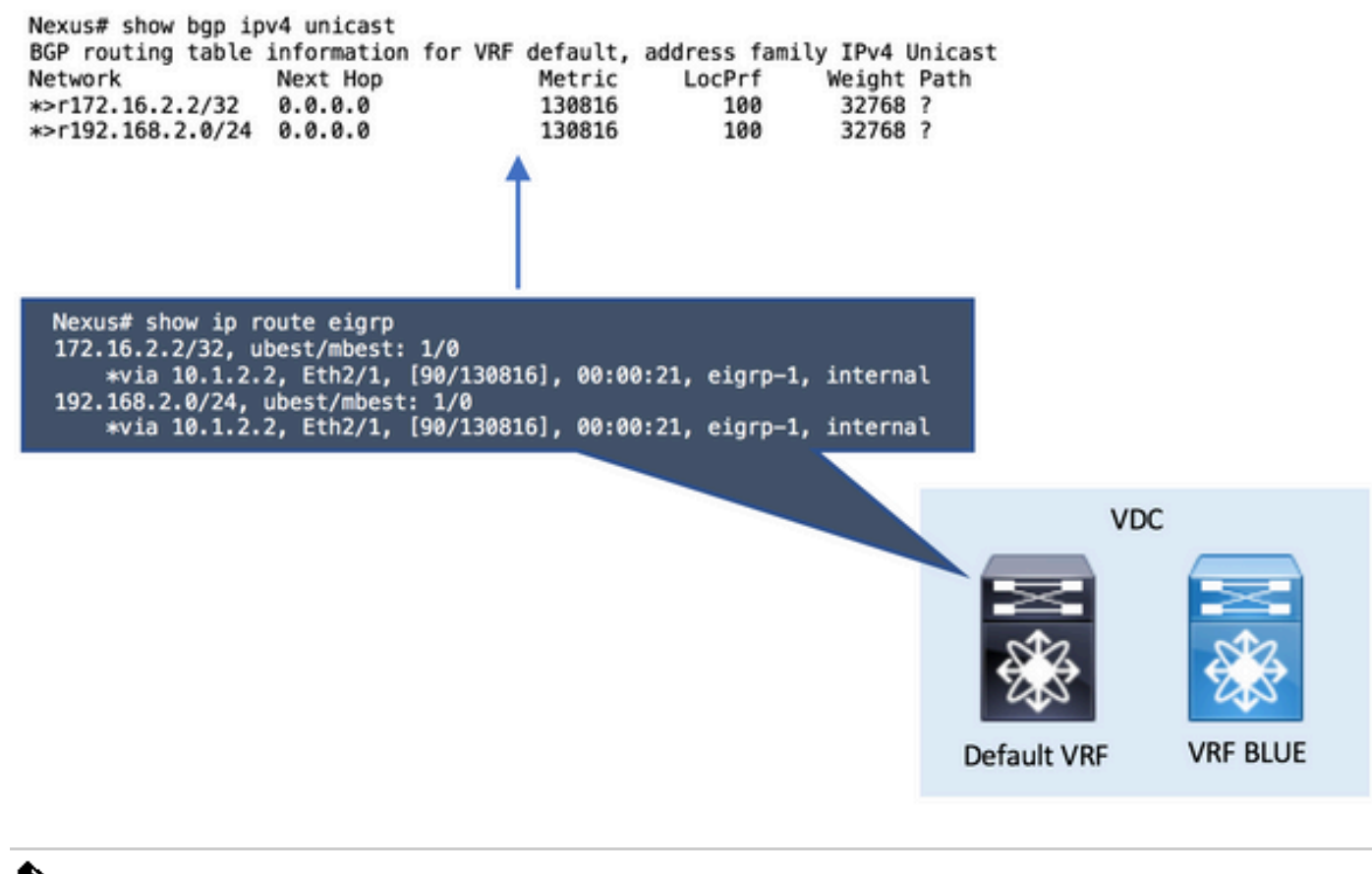

عيزوت ةداعإل ةملعمك قيرط ةطيرخ دوجو امئاد مزلي NX ليغشتلI ماظن يف :ةظحالم �� .يئاقتنا لكشب تاراسملا

نم يأ ةقباطمل ةحلاص اهؤاشنإ مت يتلا راسملا ططخمل ةغرافلا حامسلا ةرابع .تاراس ملا لكو تاراس ملا

.VRF ةياغلا يف ريصقت VRF داريتسإ تلكش 2. ةوطخلا •

راسم ةطيرخ رماوألا رطس بلطتي .VRF ةياغلا يف رمأ تلكش ريصقت vrf داريتسإ لا يت لاو ةهجول VRF يف حيرص لكشب اهداريتسإ متيس يت ل تاهجوملا ديدحتل ةملءمك .BLUE ىمسملا VRF يه ةلاحلا هذه يف نوكت

```
VRF ةياغلا يف ريصقت VRF داريتسإ تلكش
ip prefix-list NETWORK seq 5 permit 192.168.2.0/24
!
route-map GLOBAL-TO-VRF permit 10
  match ip address prefix-list NETWORK
!
vrf context BLUE
  address-family ipv4 unicast
     import vrf default map GLOBAL-TO-VRF
```
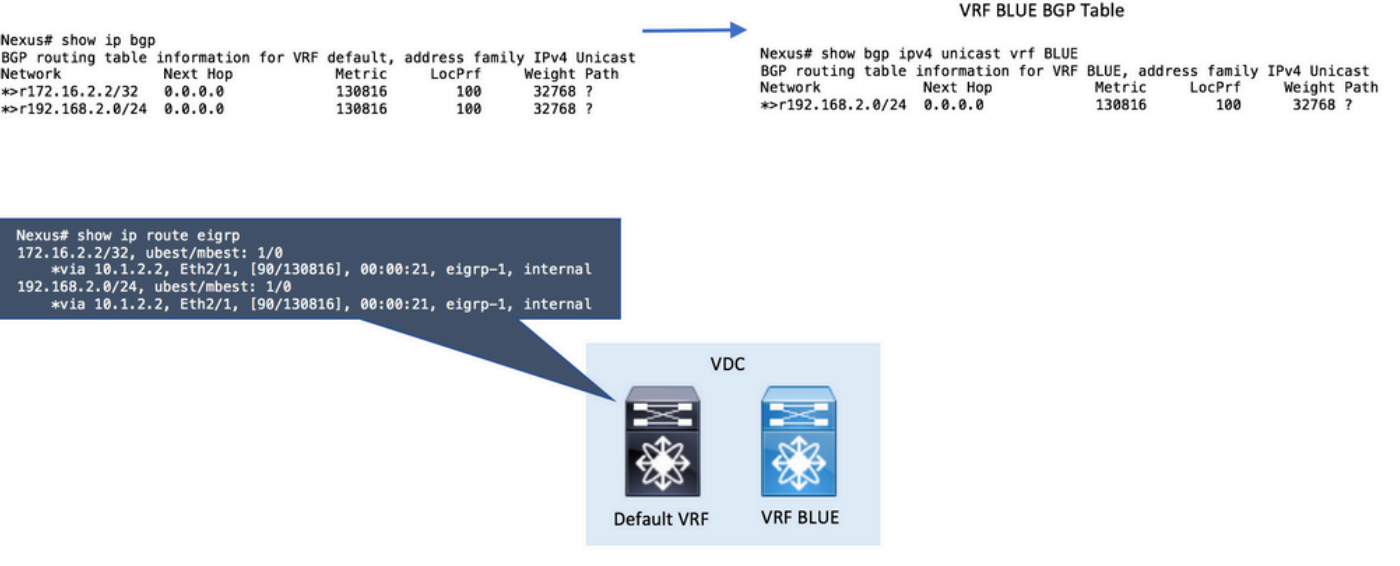

.ةهجولا VRF هيجوت لودج نم ققحت 3. ةوطخلا •

.BGP قيرط نع تيأر نآلا ديدخت جاحسملا نأ VRF ةياغلا يف تدكأ عيطتسي تنأ

هيجوت لوكوتورب يأ يف نآلا (VRF (يكلساللا ددرتلا يف هذه BGP تاراسم عيزوت ةداعإ نكمي .VRF لوكوتورب سفن يف لمعي رخآ

ةهجولا VRF هيجوت لودج نم ققحت

Nexus# show ip route vrf BLUE IP Route Table for VRF "BLUE" '\*' denotes best ucast next-hop '\*\*' denotes best mcast next-hop '[x/y]' denotes [preference/metric] '%<string>' in via output denotes VRF <string> 192.168.2.0/24, ubest/mbest: 1/0 \*via 10.1.2.2%default, Eth2/1, [20/130816], 00:15:00, bgp-65535, external, tag 65535, Nexus#

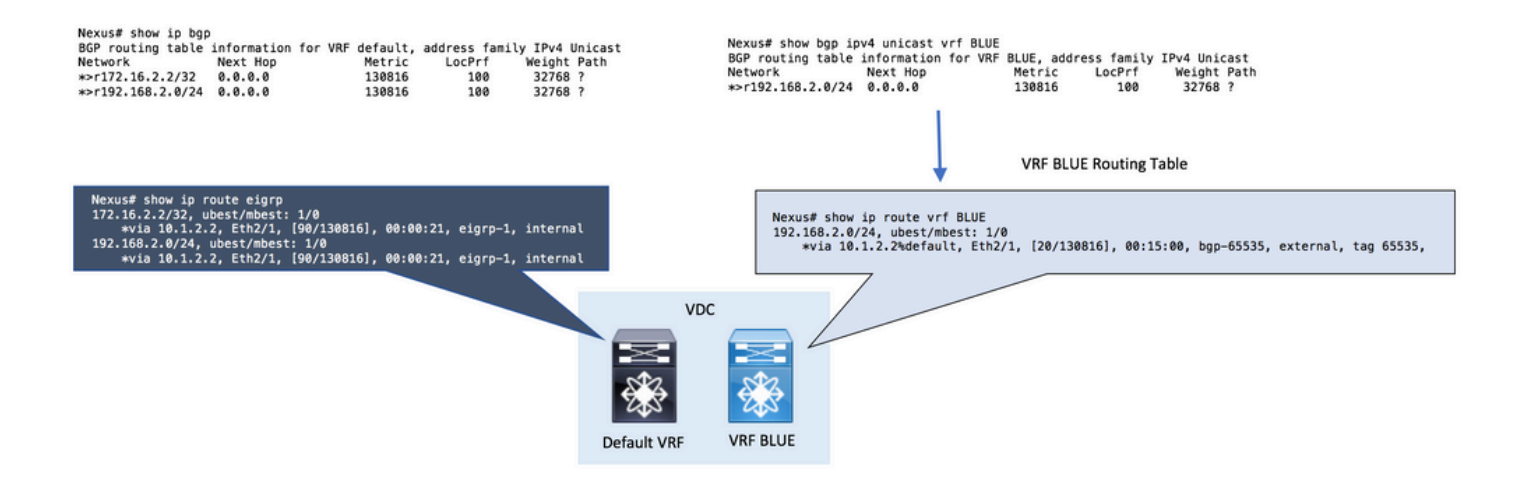

#### VRF ىلإ VRF

ربع RED نايعدي اهب صاخلا يكلساللاا ددرتلاا يف نيقيرط Nexus تقلت ،ةل|حل| هذه يف .Blue VRF يف تاراسملا بيرستب نيوكتلا موقي .EIGRP

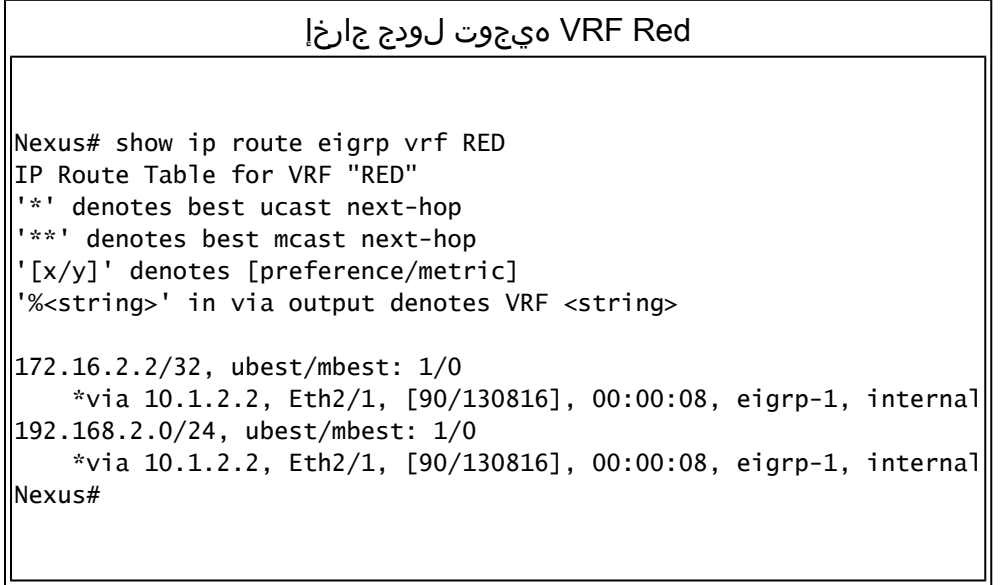

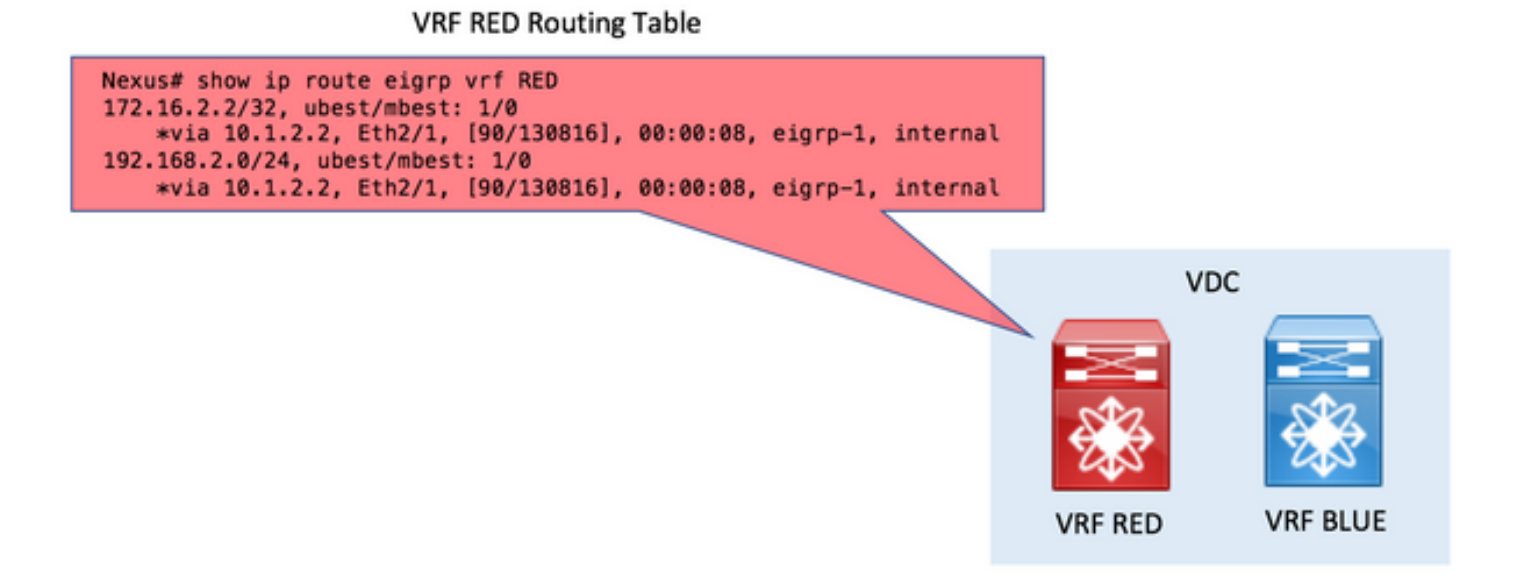

.BGP يف عيزوتلا ةداعإ 1. ةوطخلا •

.BGP يف Red VRF هيجوت لودج يف ةدوجوملا تاراسملا عيزوت ةداعإب مق

4IPv ناونع مسق تحت بهذي BGP يف عيزوتلا ةداعإ رمأ نإف ،RED VRF يف تاراسملا نأ امب .ثبلا يداحأ vrf رمحأ

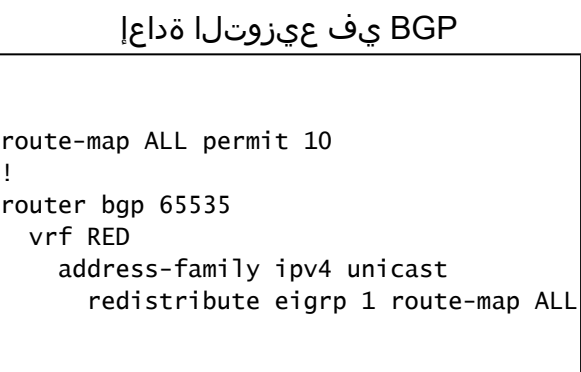

#### **VRF RED BGP Table**

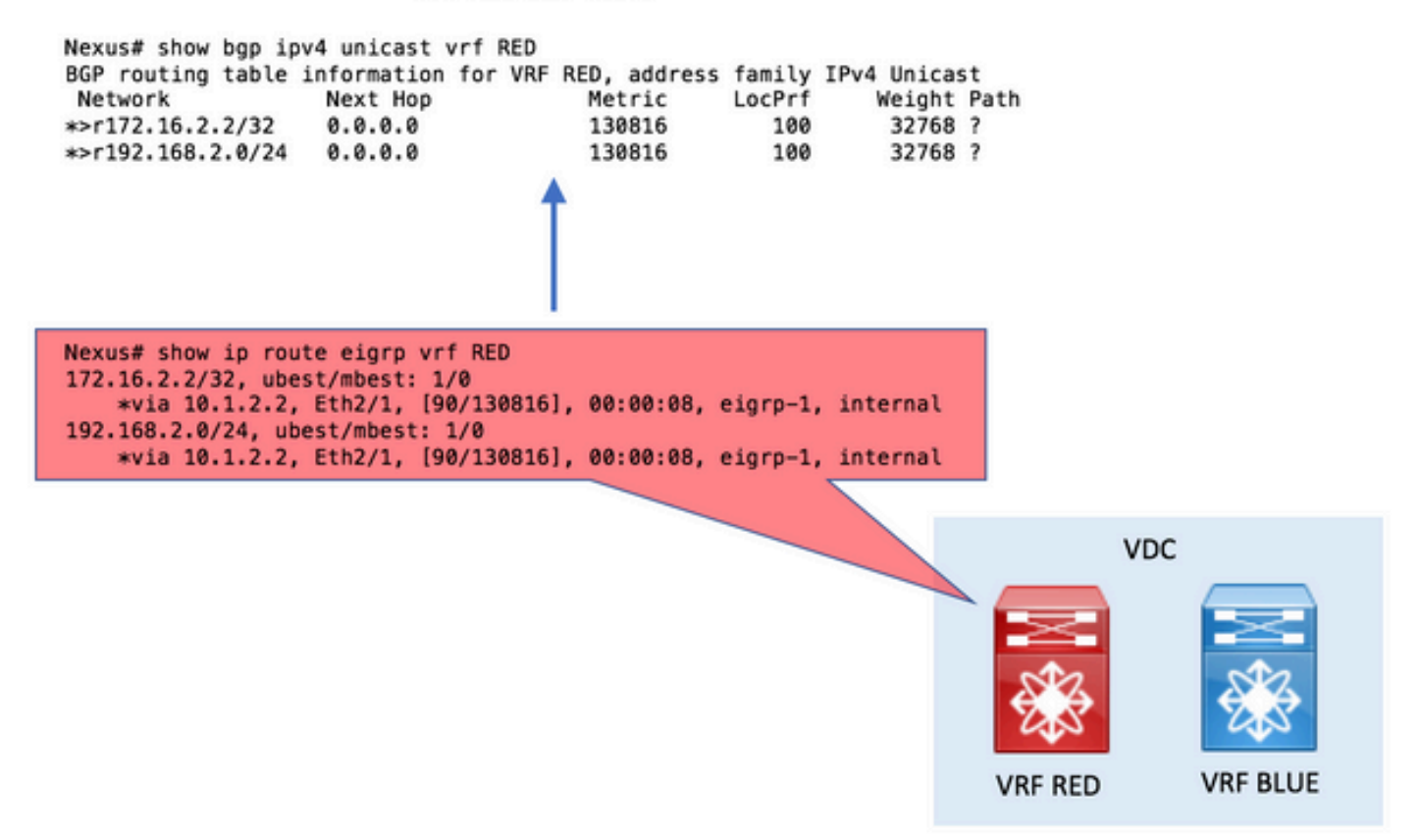

.داريتسالاو ريدصتلا راسم فادهأ ءاشنإ 2. ةوطخلا •

.راسملا فادهأ مادختسإ مزلي ،VRF تاكبش نيب برستلا لجأ نم

.فده-راسم ةميق ريدصتب يلصألا VRF موقي

.target-route ةميق سفن ةهجولل VRF دروتسي

داريتسالاو ريدصتلا راسم فادهأ ءاشنإ vrf context RED address-family ipv4 unicast route-target export 1:1 ! vrf context BLUE address-family ipv4 unicast route-target import 1:1

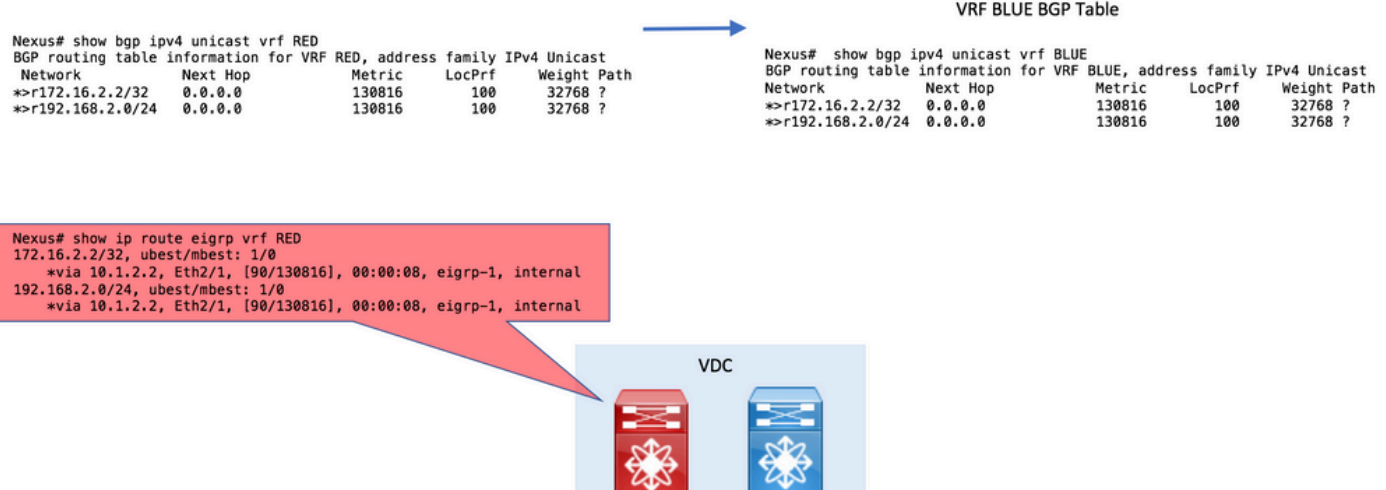

**VRF RED** 

**VRF BLUE** 

.ةهجولا VRF هيجوت لودج نم ققحت 3. ةوطخلا •

.BGP قيرط نع تيأر نآلا ديدخت جاحسملا نأ VRF ةياغلا يف تدكأ عيطتسي تنأ

هيجوت لوكوتورب يأ يف نآلا (VRF (يكلساللا ددرتلا يف هذه BGP تاراسم عيزوت ةداعإ نكمي .VRF لوكوتورب سفن يف لمعي رخآ

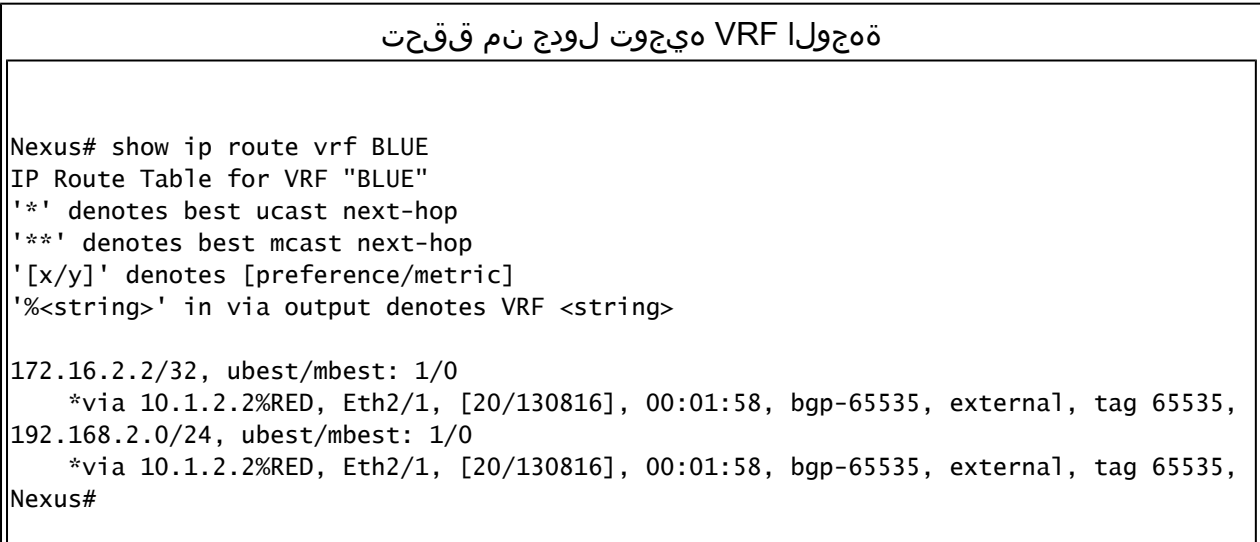

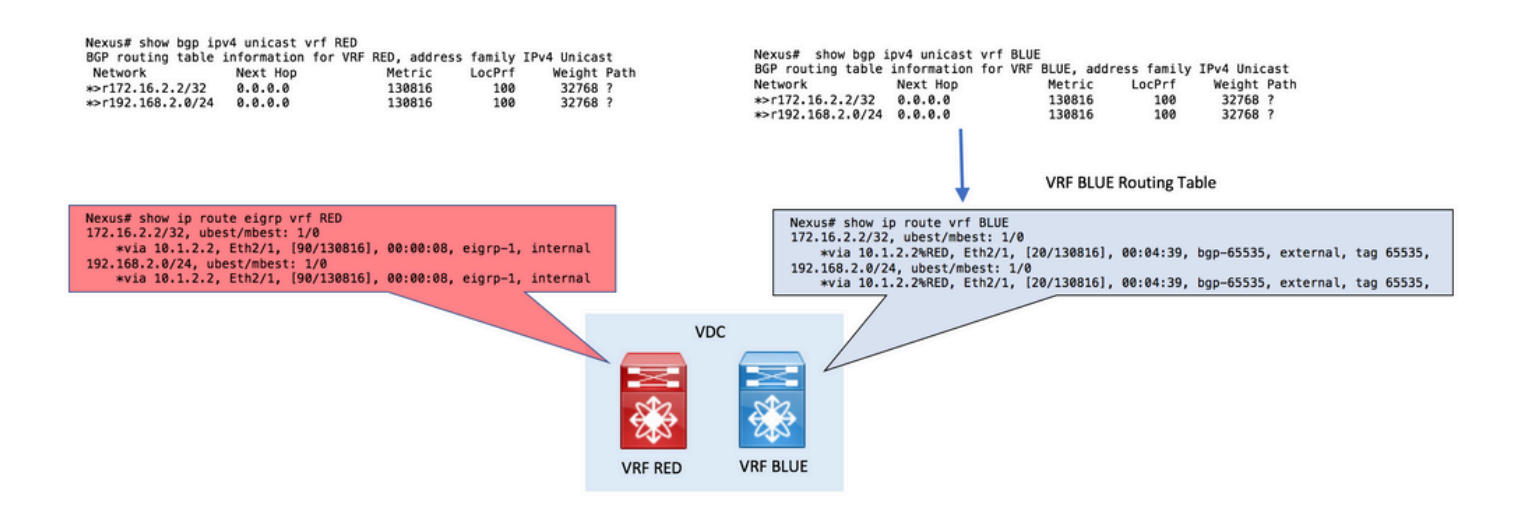

.ةددحم تاراسم ىلإ راسملا فده نييعت .(ةيرايتخا) 4 ةوطخلا •

راسملا فادهأ نييعتل يلصألا VRF نمض map export رمألا مادختسإ يرايتخإ لكشب كنكمي .اهريدصت متي ةنيعم تاهجوم ىلإ

.فدهلا-هجوملI صيصختل راسملI ةطيرخ يف set extcommunity rt ةملءملI مدختسi

متي يذلا 1:1 فدهلا هيجوت عم طقف 192.168.2.0/24 ةكبشل| ريدصت متي ،ل|ثمل| اذه يف .Blue VRF يف اقحال هداريتسإ

.اهبيرست متي يتلا يه طقف ةددحملا ةكبشلا نأ ةجيتنلا نوكتو

```
ةددحم تاراسم ىلإ راسملا فده نييءت
ip prefix-list NETWORK seq 5 permit 192.168.2.0/24
!
route-map ADD-RT permit 10
  match ip address prefix-list NETWORK
   set extcommunity rt 1:1
!
vrf context RED
  address-family ipv4 unicast
     export map ADD-RT
!
vrf context BLUE
  address-family ipv4 unicast
     route-target import 1:1
```
### VRF يضارتفا ىلإ VRF

يتلا ةزيملا مذه لاخدإ مت ،Nexus 7700 و Nexus 7000 نم تالوحملا ةعومجم يف :ةظحالم  $\bullet$ vrf ريدصت رمأ يأ نم (VRF يضارتفالا) ماعلا هيجوتلا لودج ىلإ IP تائداب ريدصت معدت

برسي .EIGRP ربع RED نايمسي اهب صاخلا يكلساللا ددرتلا يف نيقيرط Nexus تقلت .<br>.VRF ريصقتال يف ديدخت جاحسملا ليك شتال

.طقف 192.168.2.0/24 راسملا بيرست متي ،لاثملا اذه ضارغأل

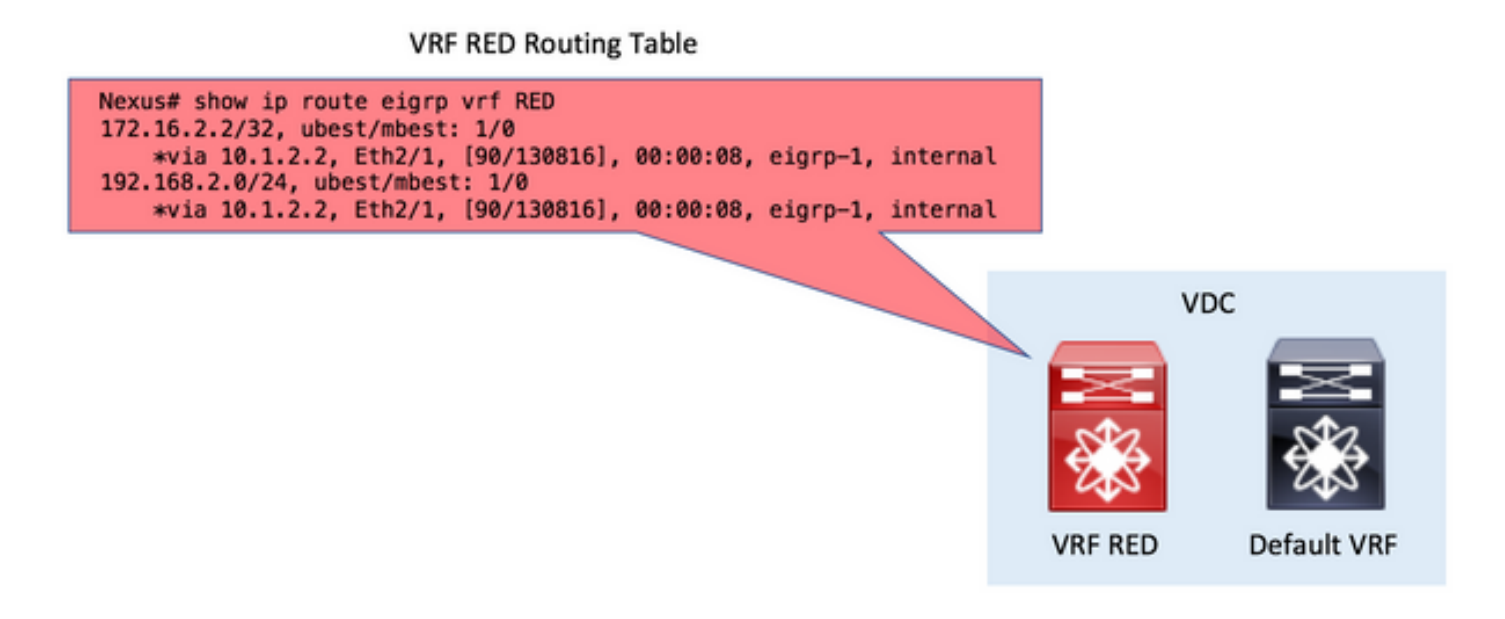

.BGP يف عيزوتلا ةداعإ 1. ةوطخلا •

.BGP يف Red VRF هيجوت لودج يف ةدوجوملا تاراسملا عيزوت ةداعإب مق

4IPv ناونع مسق تحت بهذي BGP يف عيزوتلا ةداعإ رمأ نإف ،RED VRF يف تاراسملا نأ امب .ثبلا يداحأ vrf رمحأ

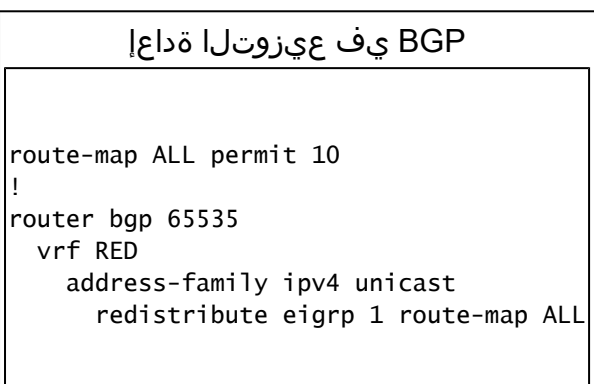

#### **VRF RED BGP Table**

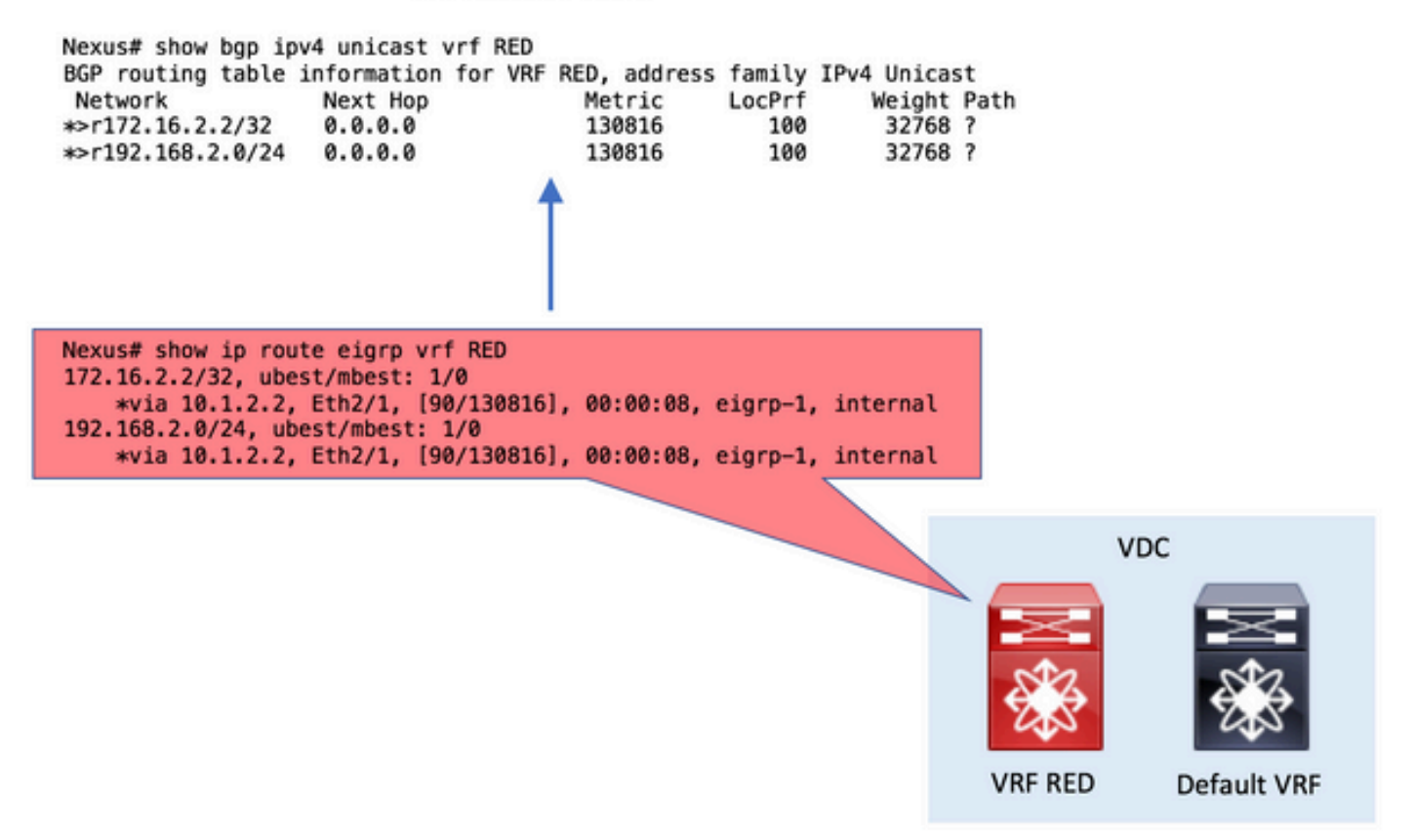

.VRF لصألا يف ريصقت VRF ريدصت تلكش 2. ةوطخلا •

ةملعمك راسم ةطيرخ رماوألا رطس بلطتي .VRF لصألا يف رمأ تلكش ريصقت vrf ريدصتلا .حيرص لكشب يضارتفالا VRF فلم يف اهريدصت متيس يتلا تاهجوملا ديدحتل

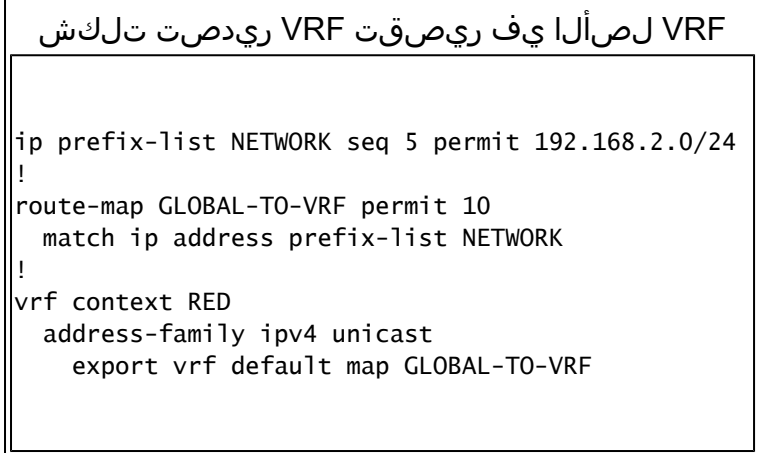

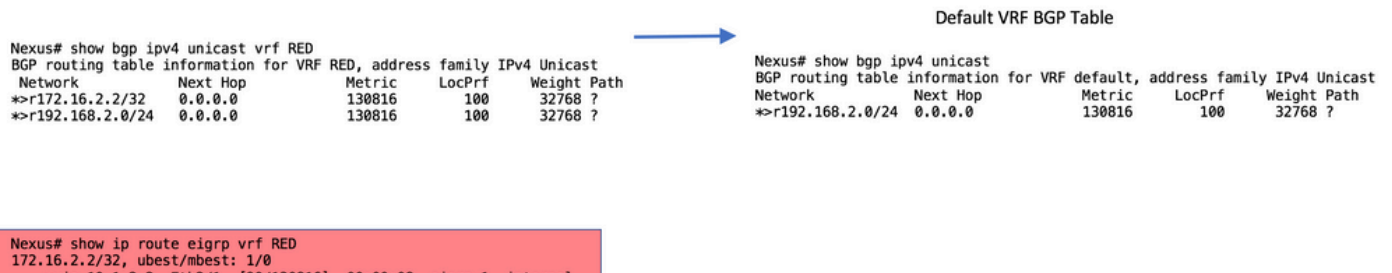

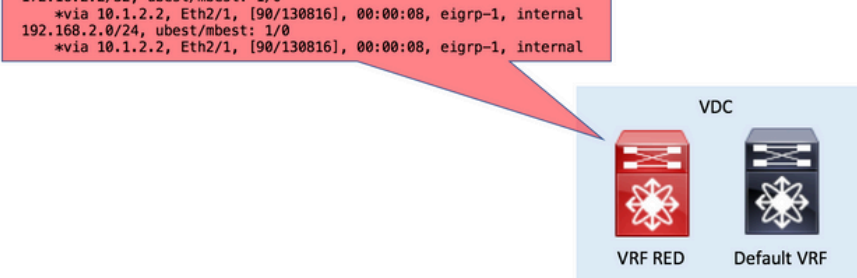

.يضارتفالا VRF هيجوت لودج نم ققحت 3. ةوطخلا •

.BGP قيرط نع نآلا تيأر نوكي تاراسملا نأ VRF ريصقتلا يف تدكأ عيطتسي تنأ

هيجوت لوكوتورب يأ يف نآلا يضارتفالا VRF فلم يف هذه BGP تاراسم عيزوت ةداعإ نكمي .يضارتفالا VRF فلم يف اضيأ هليغشت متي رخآ

#### يضارتفالا VRF هيجوت لودج نم ققحتلا Nexus# show ip route IP Route Table for VRF "default" '\*' denotes best ucast next-hop '\*\*' denotes best mcast next-hop '[x/y]' denotes [preference/metric] '%<string>' in via output denotes VRF <string> 192.168.2.0/24, ubest/mbest: 1/0 \*via 10.1.2.2%RED, Eth2/1, [20/130816], 00:08:19, bgp-65535, external, tag 65535, Nexus#

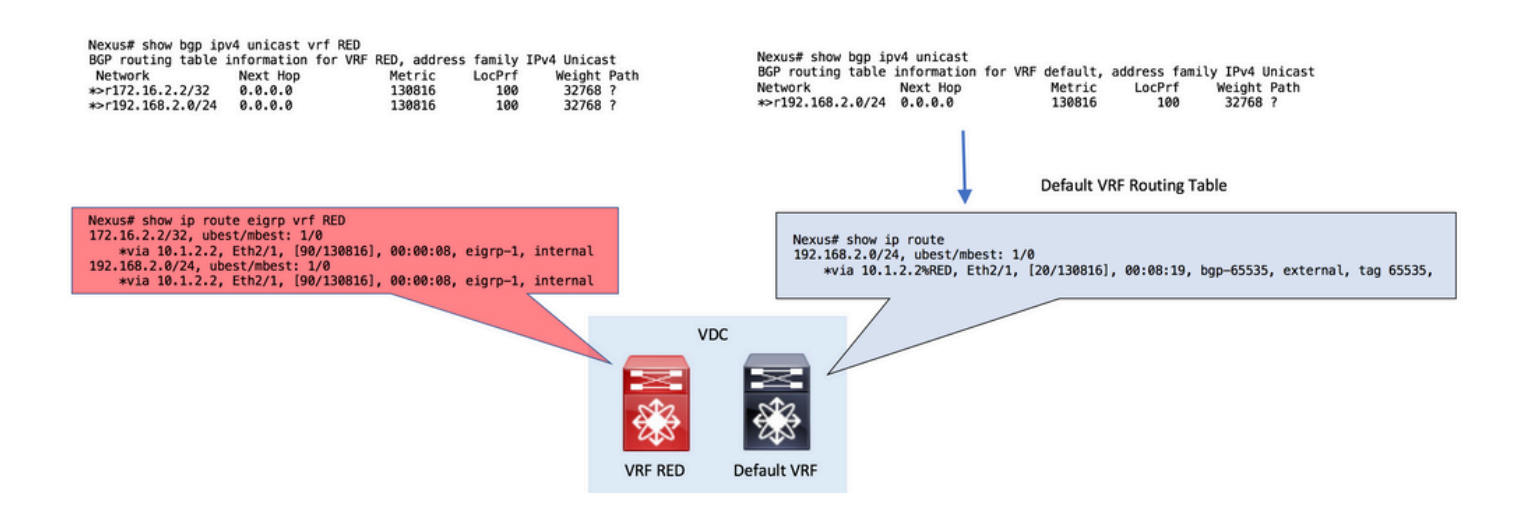

## ةحصلا نم ققحتلا

ققحتلا ءارجإ نكمي .(VRF) يكلساللا ددرتلا راسم بيرست ةيلمع يف لحارم 4 كانه :بيترتالاب

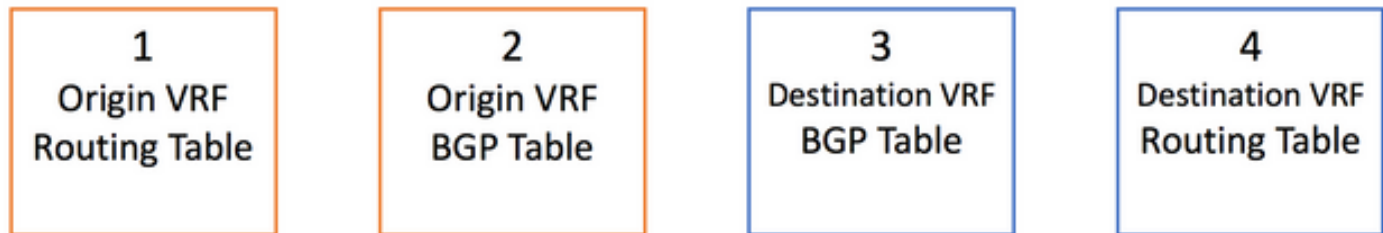

:رمأل| ،هيجوتل| لودج يف حيحص لكشب تاراسمل| نم ققحتلل

show ip route [vrf <vrf name>]

:يه رماوألا ،BGP لودج يف حيحص لكشب تاراسملا نم ققحتلل

يف IPv4 ل يداحألI ثبال نيوانع ضرعل لدابتم لكشب يناثلI رمألI مادختسإ نكمي هنأ ظحال .BGP لودج

show bgp ipv4 unicast [vrf <vrf name>] show ip bgp [vrf <vrf name>]

اريخأ، ضرعلا forwarding قيرط a.b.c.d/LEN [VRF <vrf name>] عيطتسي تنك تلمعتسا in (ةيجمرب زاهج) ةقاطب ىوتسم طخ ىلع تجمرب رمم - 3 ةقبطلا تدكأ to order

Nexus# show forwarding route 10.1.2.2

slot 1 =======

IPv4 routes for table default/base

'\*' denotes recursive route

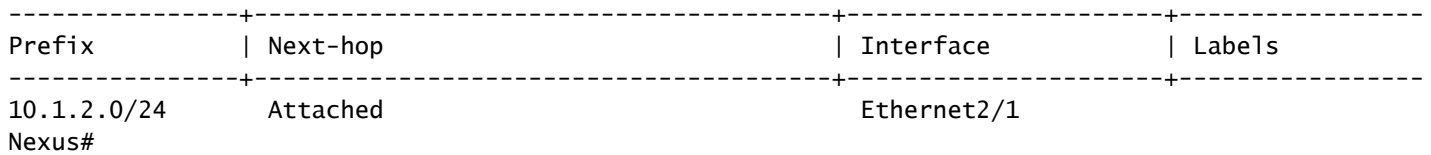

ةمجرتلا هذه لوح

ةي الآلال تاين تان تان تان ان الماساب دنت الأمانية عام الثانية التالية تم ملابات أولان أعيمته من معت $\cup$  معدد عامل من من ميدة تاريما $\cup$ والم ميدين في عيمرية أن على مي امك ققيقا الأفال المعان المعالم في الأقال في الأفاق التي توكير المالم الما Cisco يلخت .فرتحم مجرتم اهمدقي يتلا ةيفارتحالا ةمجرتلا عم لاحلا وه ىل| اًمئاد عوجرلاب يصوُتو تامجرتلl مذه ققد نع امتيلوئسم Systems ارامستناه انالانهاني إنهاني للسابلة طربة متوقيا.